# EX447<sup>Q&As</sup>

Red Hat Certified Specialist in Advanced Automation: Ansible Best Practices

## Pass RedHat EX447 Exam with 100% Guarantee

Free Download Real Questions & Answers **PDF** and **VCE** file from:

https://www.pass4itsure.com/ex447.html

100% Passing Guarantee 100% Money Back Assurance

Following Questions and Answers are all new published by RedHat
Official Exam Center

- Instant Download After Purchase
- 100% Money Back Guarantee
- 365 Days Free Update
- 800,000+ Satisfied Customers

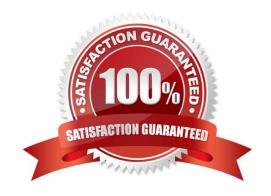

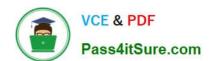

## https://www.pass4itsure.com/ex447.html 2024 Latest pass4itsure EX447 PDF and VCE dumps Download

## **QUESTION 1**

#### **CORRECT TEXT**

Create a playbookthatchanges the default target on all nodes to multi-user target. Do this in playbook file called target.yml in /home/sandy/ansible

| in mone/sandy/ansible                                                                         |
|-----------------------------------------------------------------------------------------------|
| A. See the for complete Solution below.                                                       |
| Correct Answer: A                                                                             |
| -                                                                                             |
| name: change default target                                                                   |
| hosts: all                                                                                    |
| tasks:                                                                                        |
| -                                                                                             |
| name: change target                                                                           |
| file:                                                                                         |
| src:/usr/lib/systemd/system/multi-user.target dest: /etc/systemd/system/default.target state: |
| link                                                                                          |
|                                                                                               |

## **QUESTION 2**

#### **CORRECT TEXT**

Create a file calledpackages.yml in/home/sandy/ansibleto install some packages for the following hosts. On dev, prod and webservers install packages httpd, mod\_ssl, and mariadb. On dev only install the development tools package. Also, on dev host update all the packages tothe latest.

A. See the for complete Solution below.

Correct Answer: A

Solution as:

## https://www.pass4itsure.com/ex447.html

2024 Latest pass4itsure EX447 PDF and VCE dumps Download

```
name: install pack
hosts: dev,test,webservers
become: true
tasks:

    name: install on all hosts in this play

    yum:
      name:

    httpd

        - mod ssl
        - mariadb
      state: latest
    name: install on dev only
    yum:
      name:
        - '@Development tools'
      state: latest
    when: "dev" in group_names
```

\*\* NOTE 1 a more acceptable answer is likely \\'present\\' since it\\'s not asking to install the latest state: present \*\* NOTE 2 need to update thedevelopment node

-name: update all packages on development node

yum:

name: \\'\*\\'

state: latest

## **QUESTION 3**

## CORRECT TEXT

Create an empty encrypted file calledmyvault.yml in /home/sandy/ansibleand set the passwordtonotsafepw. Rekey the passwordtoiwejfj2221.

A. See the for complete Solution below.

Correct Answer: A

ansible-vault create myvault.yml Create new password: notsafepw Confirm password: notsafepwansible-vault rekey myvault.yml Current password: notsafepw New password: iwejfj2221 Confirm password: iwejfj2221

## https://www.pass4itsure.com/ex447.html 2024 Latest pass4itsure EX447 PDF and VCE dumps Download

| QUESTION 4                                                                                                    |
|----------------------------------------------------------------------------------------------------|
| CORRECT TEXT                                                                                                    |
| Using the Simulation Program, perform the following tasks:                                                                                                    |
| Static Inventories Task:                                                                                                    |
| 1.                                                                                                    |
| Add a new group to your default ansible host file. call the group [ec2]                                                                                           |
| 2.                                                                                                    |
| Add a newhost to the new group you created.                                                                                                    |
| 3.                                                                                                    |
| Add a variable to a new host entry in the /etc/ansible/hosts file. Add the following. localhost http_port=80 maxRequestsPerChild=808                              |
| 4.                                                                                                    |
| Check to see if maxRequestsPerChild is pulled out with an ad-hoccommand.                                                                                          |
| 5.                                                                                                    |
| Create a local host file and put a target group and then a host into it. Then ping it with an ad-hoc command.                                                     |
| A. See the for complete Solution below.                                                                                                    |
| Correct Answer: A                                                                                                    |
| 1.                                                                                                    |
| Edit the /etc/ansible/hosts file. Add a group.                                                                                                    |
| 2.                                                                                                    |
| Edit the /etc/ansible/hosts file. Add a user under the group you created.                                                                                         |
| 3.                                                                                                    |
| Edit the /etc/ansible/hosts file. Find a host. if we add a variable called maxRequestsPerChild to the host it would look like this. host1 maxRequestsPerChild=808 |
| 4.                                                                                                    |
| ansible ec2 -m shell -a "echo {{ maxRequestsPerChild }}"                                                                                                    |
| 5                                                                                                    |

Edit a local file. It could be called anything. Lets call it myhosts. Inside the file it would have a host like the following.

[mygroup] myusername1.mylabserver.com

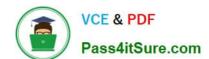

#### **QUESTION 5**

#### **CORRECT TEXT**

Create a role called sample-apache and store it in /home/bob/ansible/roles. The role should satisfy the following requirements:

In the role, install and enable httpd. Also enable the firewall to allow http. Also run the template

index.html.j2 and make sure this runs Create a template index.html.j2that displays "Welcome to the server HOSTNAME"

In a play called apache.yml in /home/bob/ansible/ run the sample-apache role.

A. See the for complete Solution below.

Correct Answer: A

/home/sandy/ansible/apache.yml

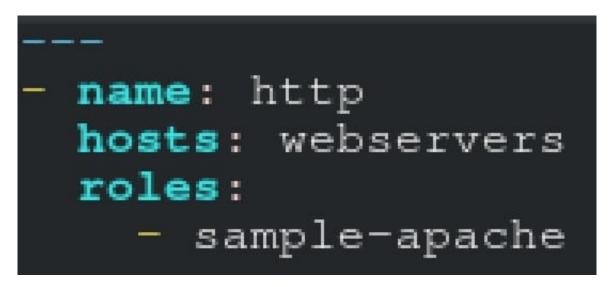

/home/sandy/ansible/roles/sample-apache/tasks/main.yml

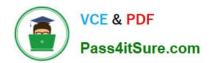

```
tasks file for sample-apache
name: enable httpd
service:
  name: httpd
  state: started
  enabled: true
name: enable firewall
service:
  name: firewalld
  state: started
  enabled: true
name: firewall http service
firewalld:
  service: http
  state: enabled
  permanent: yes
  immediate: yes
name: index
template:
  src: templates/index.html.j2
  dest: /var/www/html/index.html
notify:
   - restart
```

/home/sandy/ansible/roles/sample-apache/templates/index.html.j2

```
Welcome to {{ansible_fqdn}} {{ansible_default_ipv4.addre
```

In /home/sandy/ansible/roles/sample-apache/handlers/main.yml

## https://www.pass4itsure.com/ex447.html 2024 Latest pass4itsure EX447 PDF and VCE dumps Download

- name: restart

service:

name: httpd

state: restarted

Latest EX447 Dumps

**EX447 Study Guide** 

**EX447 Braindumps**